# **文献を取り寄せる ― 大学間相互利用サービス(ILL)の申込み**

「読みたい文献が目白大学にない」「PDF もフリー公開もされていない」という時は、 その文献を所蔵している他の大学・機関から取り寄せることができます。これを ILL といいます。 ILL の申込は、図書館カウンターにて用紙にご記入いただくか、目白大学 OPAC からのオンライン申込にて 承ります。オンラインでの申込は、ご自宅のパソコンからでも可能です。

#### **①画面左上の「My Library」から「文献複写・貸借申込み」をクリックし、ログインする。**

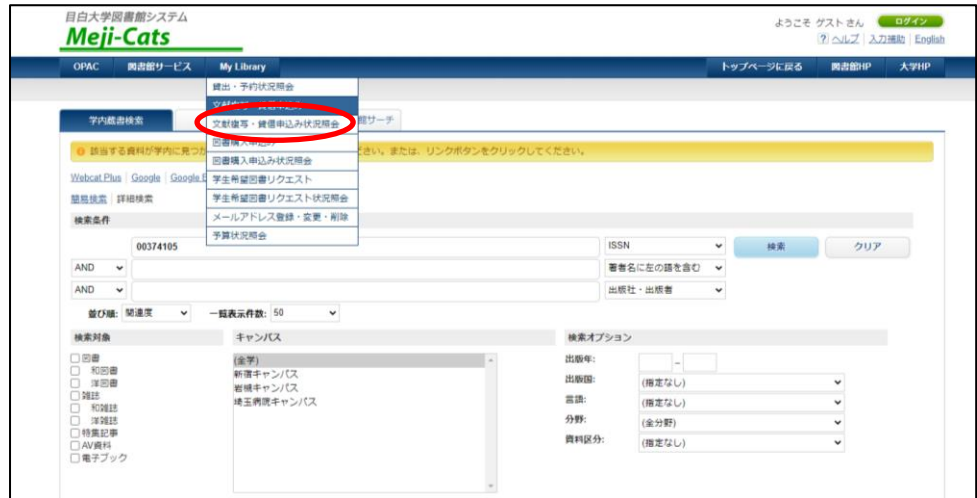

## **②ログイン完了。自分の氏名と所属、注意事項を確認する。**

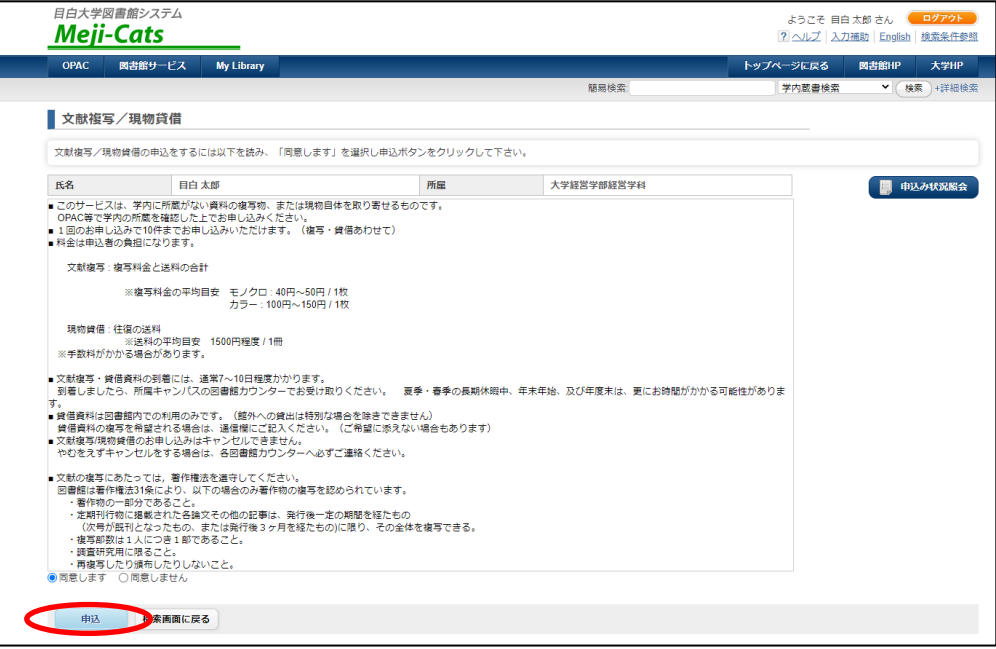

#### **注意事項には必ず最後まで目を通すこと!**

- ・1日に申し込める件数は、1人につき10件まで(複写・貸借あわせて)
- ・複写物の到着まで 7~10日間
- ・申込のキャンセルは原則不可

### **④申込フォームに入力する。**

入力の前に、注意事項をもう一度ご確認ください。

論文情報・書誌情報は、データベース等からコピー&ペーストすると、ミスが出にくく安心です。

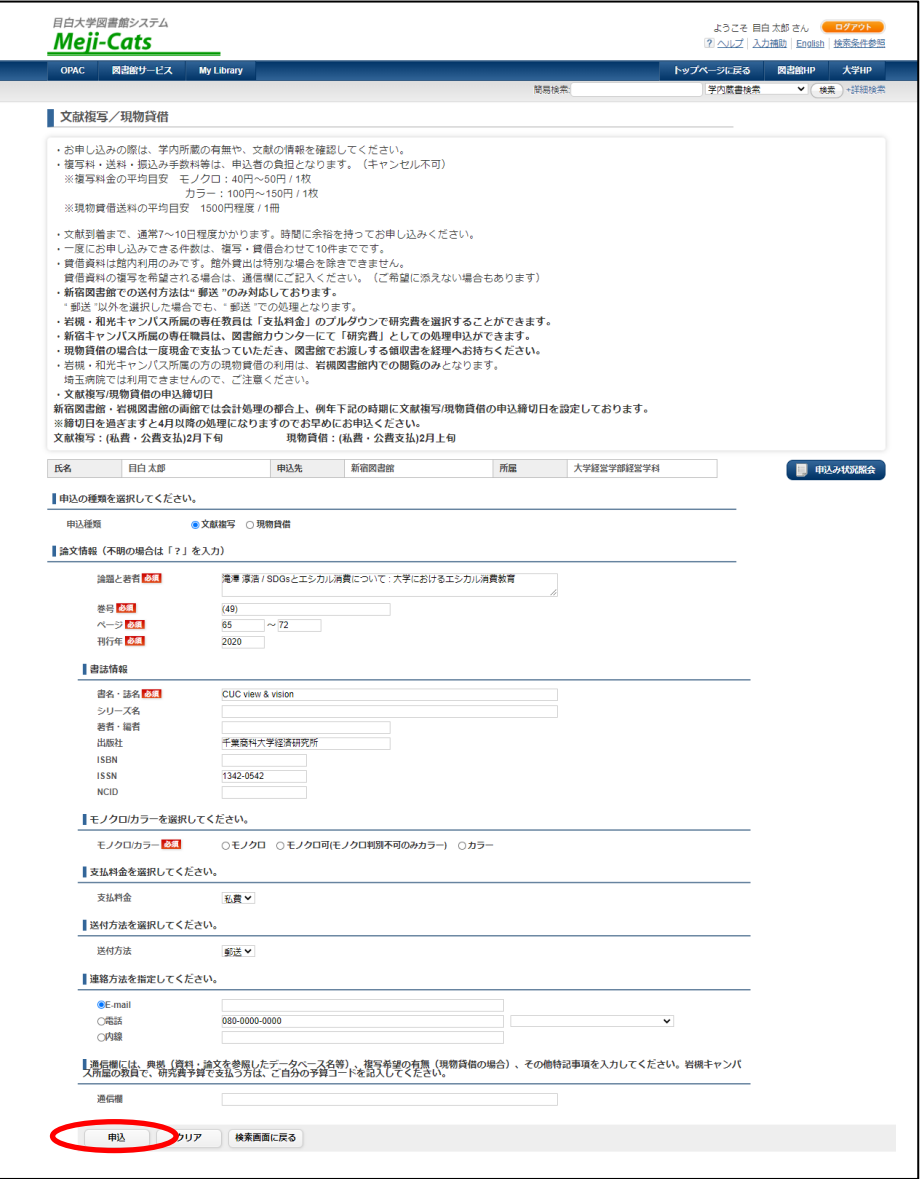

<申込方法> **「文献複写」「現物貸借」**のいずれかを選んでください。

「この本(雑誌)のこの部分だけ読めればいい」という場合は「文献複写」に、 図書まるまる 1 冊を取り寄せる場合は「現物貸借」にチェック(雑誌は取り寄せ不可)。

- <送付方法> 新宿図書館は「郵送」のみ対応。 速達等の対応はしていないので、時間に余裕を持ってお申し込みください。
- <連絡方法> 必ず入力してください。文献の到着連絡のほか、確認事項がある際に必要となります。
- <通信欄> 典拠(どこでこの文献の情報を得たか)や、要望(例:表紙もコピーしてください)などを記入。

#### **⑤入力を終えたら、下にある「申込」をクリック。(まだ申し込みは完了していません)**

### **⑥最終確認**

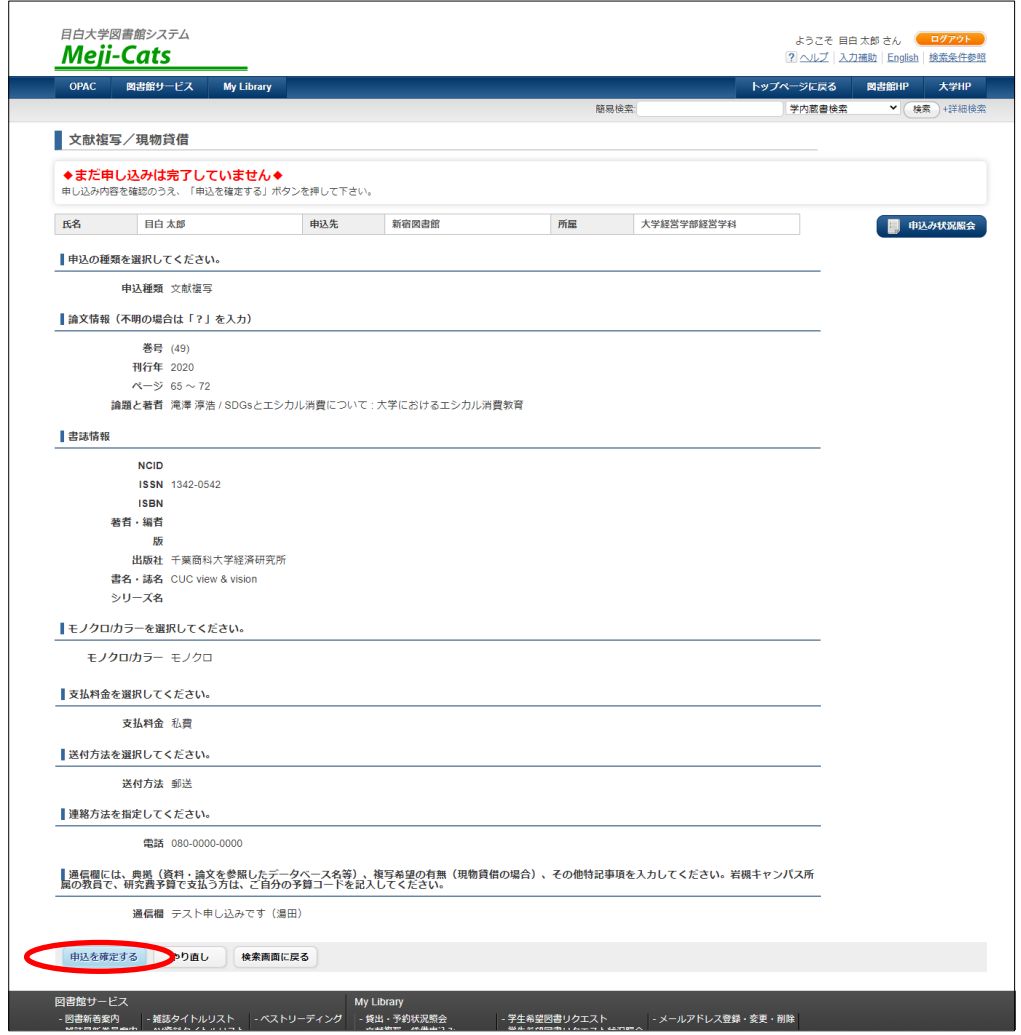

- ・入力間違いがないか確認。
- ・申し込みは原則キャンセルできません。たとえ不要になった文献であっても、料金は請求されます。

**⑦間違いがなければ「申込を確定する」をクリック。**

**⑧「申込受付しました」と表示されたら、申込みが完了。**

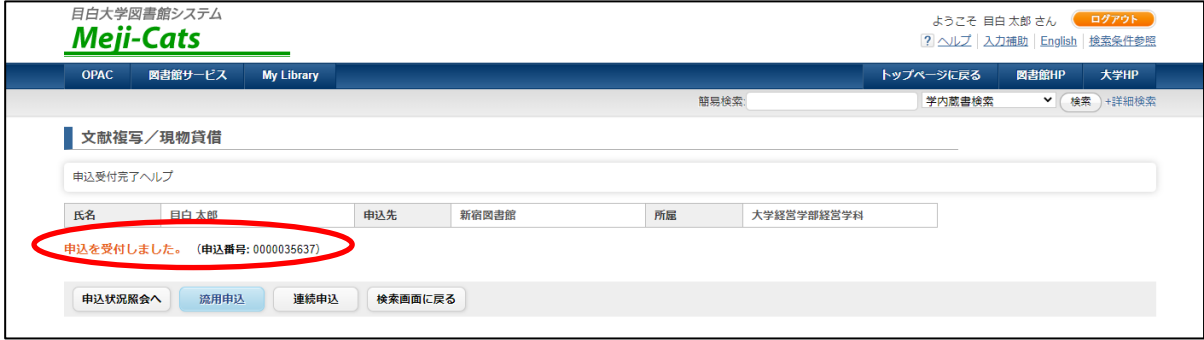

## **申し込み状況を確認する**

## **①前ページ⑧の画面にある「申込状況照会へ」をクリックするか、 画面上部・青いバーにある「My Library」から「文献複写・貸借申込状況照会」に入る。**

#### ②**左端の「申込番号」をクリックし、申込詳細を表示する。**

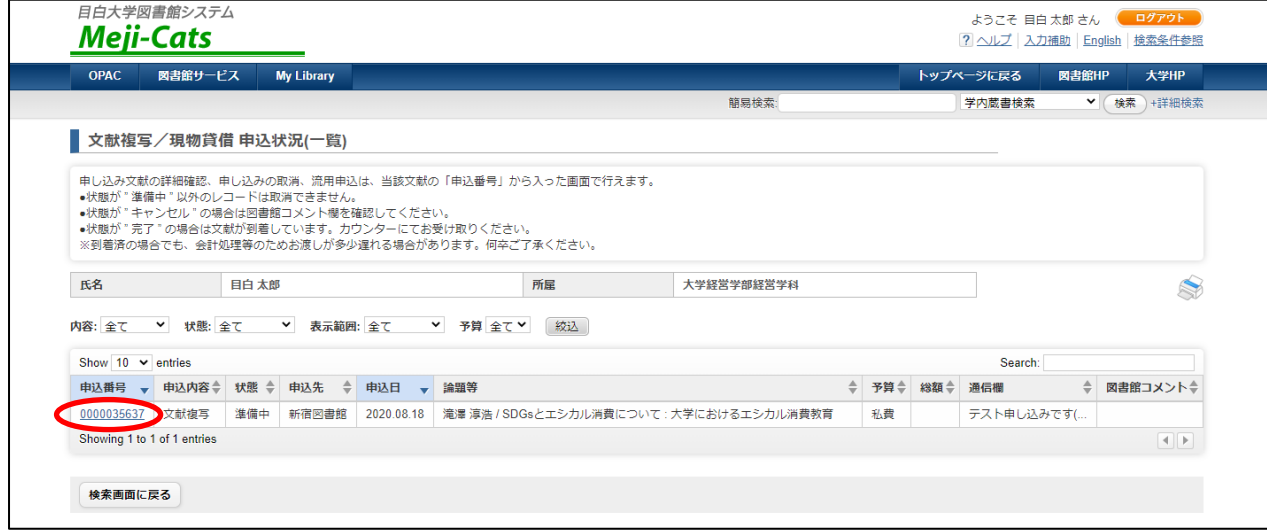

#### **■「状態」のみかた**

- ・準備中 … 学内にて処理作業中です。
- ・処理中 … 取寄せ手配中。
- ・キャンセル … キャンセルの場合は理由が入力されています。
	- (学内に所蔵がある、PDF がダウンロードできる、別システムで依頼した、等。) ご不明な点はカウンターへお尋ねください。
- ・確認 … 手配した文献が到着しました。カウンターでお受取りください。

### ■**図書館コメント**

別システムで依頼した場合、諸事情で依頼をキャンセルした場合には、ここでお知らせします。

#### **実は・・・**

「状態」が「準備中」になっている間は、申込を取り消すことができます。

→ 次ページ「申込のキャンセル」

**①「My Library」の「文献複写・貸借申込状況照会」から、**

**キャンセルしたい申込の詳細画面をひらく(「申込番号」をクリックする)。 ②画面下の「申込取消」をクリックする。**

**さらにポップアップメッセージが表示されるので「OK」をクリック。**

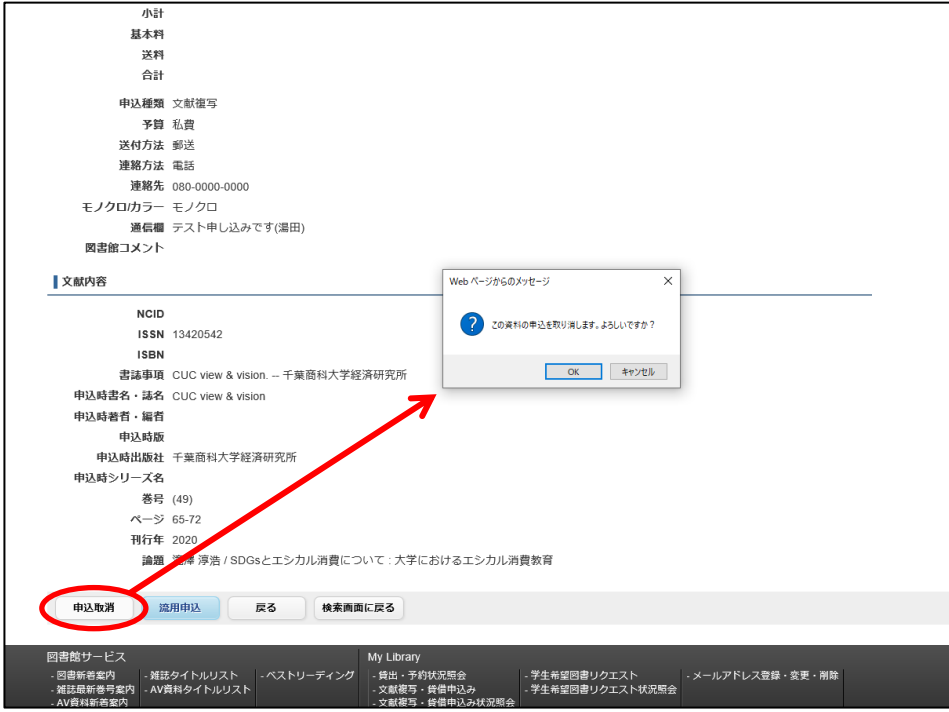

## **③「取消しました」のメッセージがでたら取消完了**。

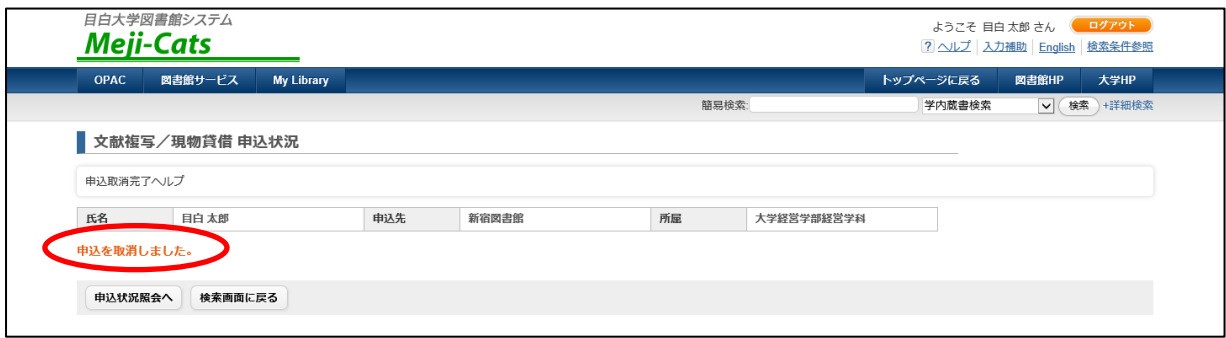

### **取消できない場合は、至急カウンターへ!**

※ILLは、他所の大学や機関に文献の複写・貸出を依頼するという性質上、

他所に依頼を出す前に、申込内容に不備がないか、目白大学のスタッフによる確認が行なわれます。

「準備中」状態のものは、まだ目白大学のスタッフが確認作業を行っている段階、つまり

「まだ他所の大学・機関に依頼を出していない状態」なので、申込の取消ができるのです。

## **閲覧の申込**

利用したい資料が貴重書であったり、保存状態の良くないものであったり、あるいは取り寄せたい冊数が多すぎて コピーや貸借という方法では対応してもらえない、という場合もあります。 そんな時は、その資料を持っている大学を訪問し、直接閲覧させてもらう、という選択肢があります。

ただし、他の大学図書館を訪問する際は、紹介状が必要です。

紹介状は目白大学の図書館にて発行いたしますので、まずはカウンターへご相談ください。

(オンラインでの発行申込はできません)

#### **<申込の前に調べておくこと>**

- **・利用したい資料のタイトル**
- → 書名・雑誌名など。雑誌の場合は巻号や発行年なども、できる限り特定しておきましょう。 わからない場合はカウンターへご相談ください。
- **・利用したい大学の図書館名**
- → その大学の図書館に、閲覧したい資料が所蔵されているかを確認してください。 それぞれの大学図書館 HP から、蔵書の検索ができるようになっています。
- **・利用したい大学の図書館の開館状況**
	- → 訪問したい日に先方が開館しているか確認してください。

#### **<閲覧申込時の注意>**

・訪問先との連絡に時間を要するため、来館希望日は申込日から最低 3 日以上あとに設定してください。 (閲覧したい資料の詳細情報 / 所蔵先が不明な場合は、さらに数日必要です。) 「明日行きたい」「今日これから行きたい」といったご要望には対応できません。

### **<訪問時の注意>**

- ・訪問先の図書館員の指示に従うこと。「特別に利用させてもらっている」ということを忘れずに。
- ・資料の取り扱いは丁寧に。
- ・当日訪問できなくなった場合は、必ず当館か訪問館のいずれかに連絡してください。 無断で訪問を取り止めることはしないよう、くれぐれもお願いいたします。

## **お問合せ先**

目白大学新宿図書館(カウンター内線:351) 〒161-8539 東京都新宿区中落合 4-31-1 TEL: 03-5996-3140 FAX: 03-5996-3248 MAIL:coltosyo@mejiro.ac.jp